# Casos prácticos de Seervision @ G-SYS

## **Un solo presentador**

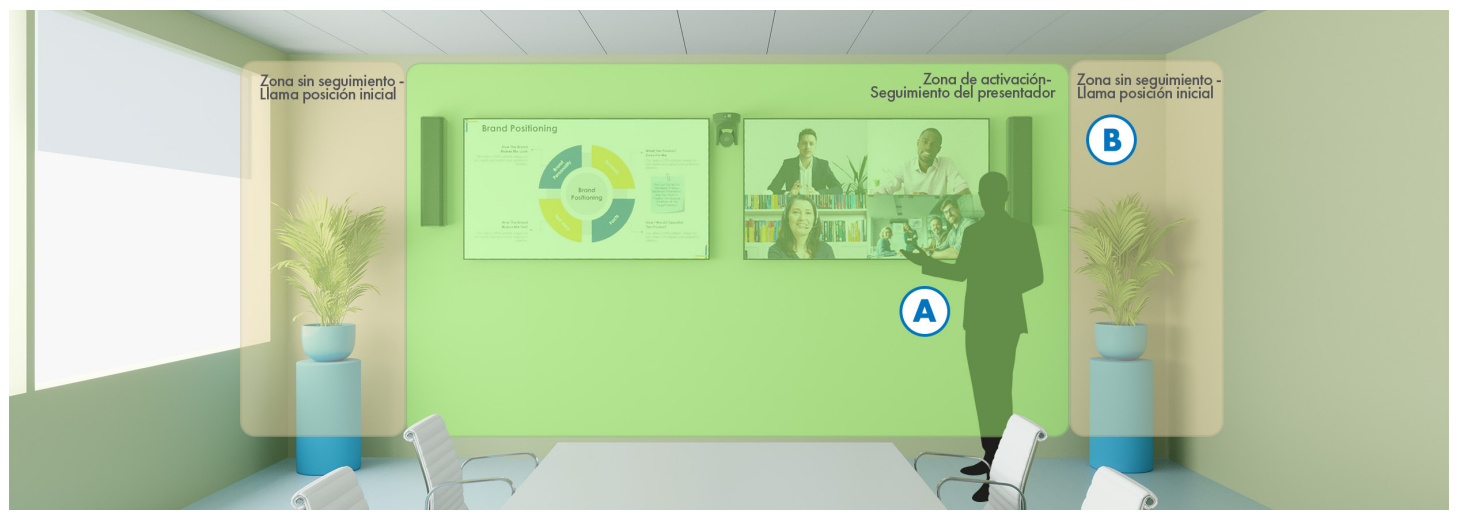

*Diagrama ejemplo: Sala de juntas*

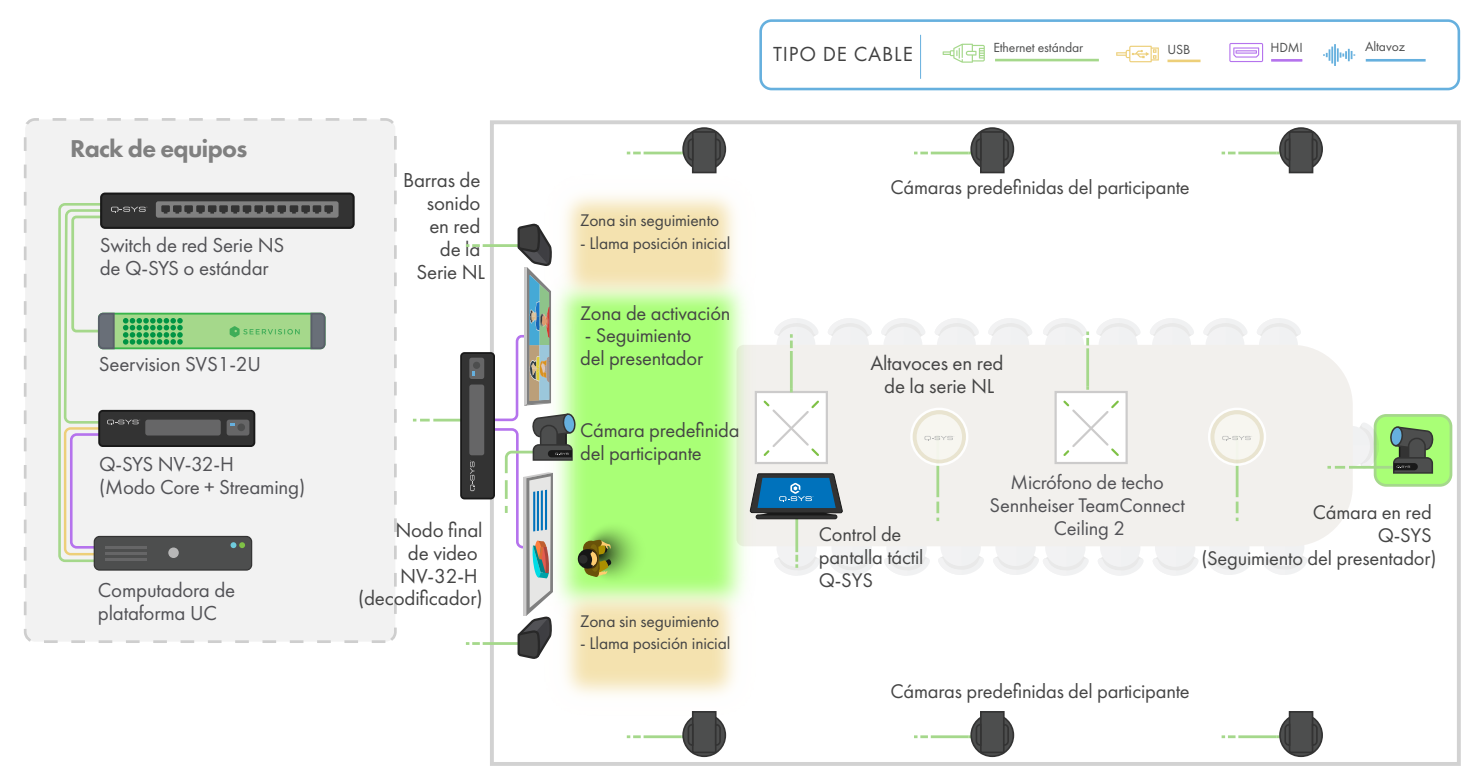

## Experiencia del usuario

- **A.** La cámara para el presentador lo sigue automáticamente en la "Zona de activación Seguimiento del presentador"
- **B.** Cuando el presentador abandona la "Zona de activación Seguimiento del presentador", la cámara para el presentador cambia hacia la posición inicial definida por el usuario, como a una perspectiva general de la sala

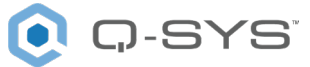

## **Un solo presentador y vista estática**

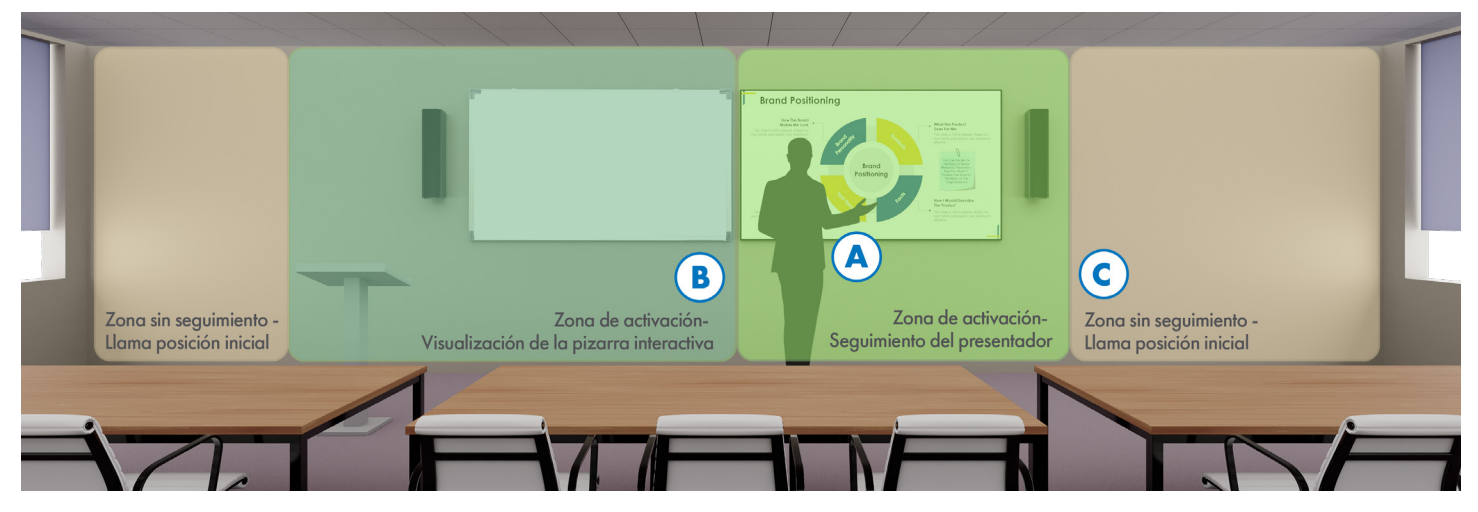

*Diagrama ejemplo: Sala de capacitación/aula*

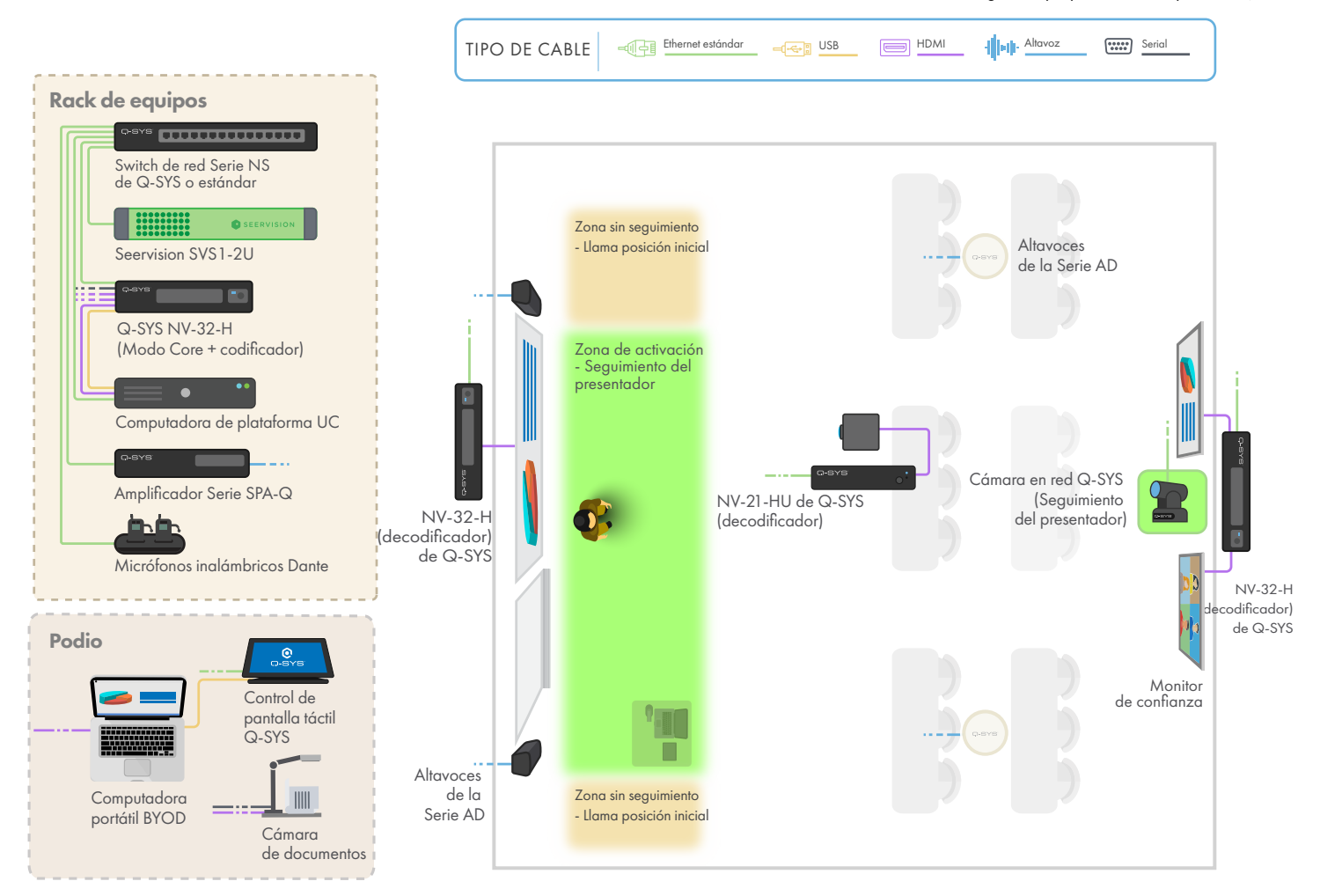

#### Experiencia del usuario

- **A.** La cámara para el presentador lo sigue automáticamente en la "Zona de activación Seguimiento del presentador"
- **B.** La cámara de vista estática ofrece una imagen recortada y fija de la pizarra interactiva cuando el presentador entra en la "Zona de activación Visualización de la pizarra interactiva"
- **C.** Si no hay presentador en la "Zona de activación Seguimiento del presentador" o en la "Zona de activación Visualización de la pizarra interactiva", la cámara para el presentador vuelve a la posición inicial definida por el usuario (como una toma general de la sala)

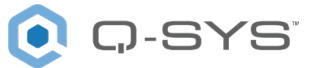

## **Un solo presentador, vista estática y ACPR**

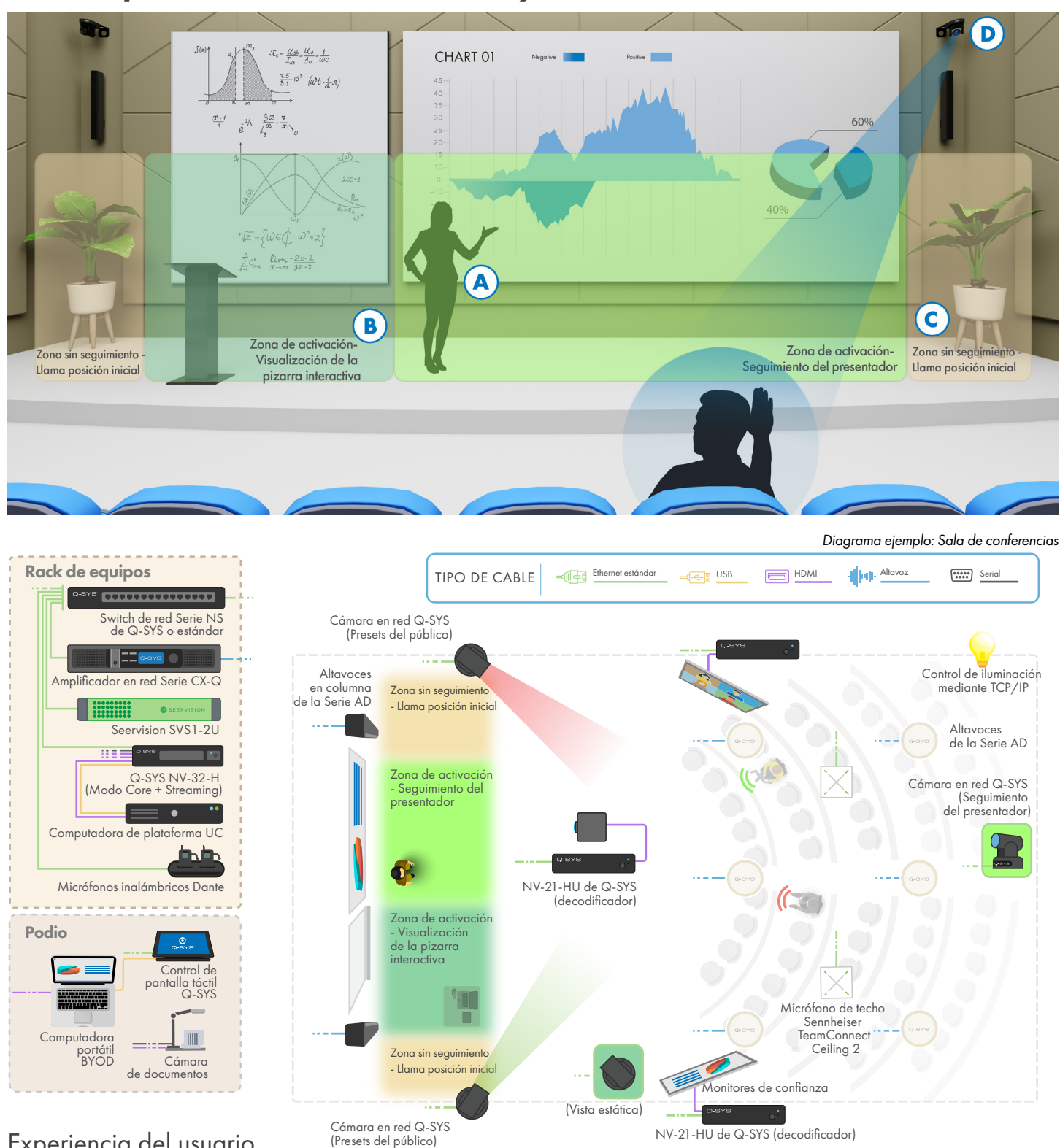

### Experiencia del usuario

- **A.** La cámara para el presentador lo sigue automáticamente en la "Zona de activación Seguimiento del presentador"
- B. La cámara de vista estática ofrece una imagen recortada y fija de la pizarra interactiva cuando el presentador entra en la "Zona de activación Visualización de la pizarra interactiva"
- **C.** Si no hay presentador en la "Zona de activación Seguimiento del presentador" o en la "Zona de activación Visualización de la pizarra interactiva", la cámara para el presentador vuelve a la posición inicial definida por el usuario (como una toma general de la sala)
- **D.** Cuando un asistente de la reunión habla, Q-SYS utiliza los datos del micrófono de la sala para ejecutar ajustes de cámara predefinidos por el usuario y cambia la retransmisión en vivo para mostrar a la persona que habla

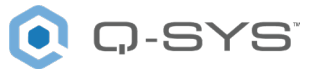

## **Multi-Presentador**

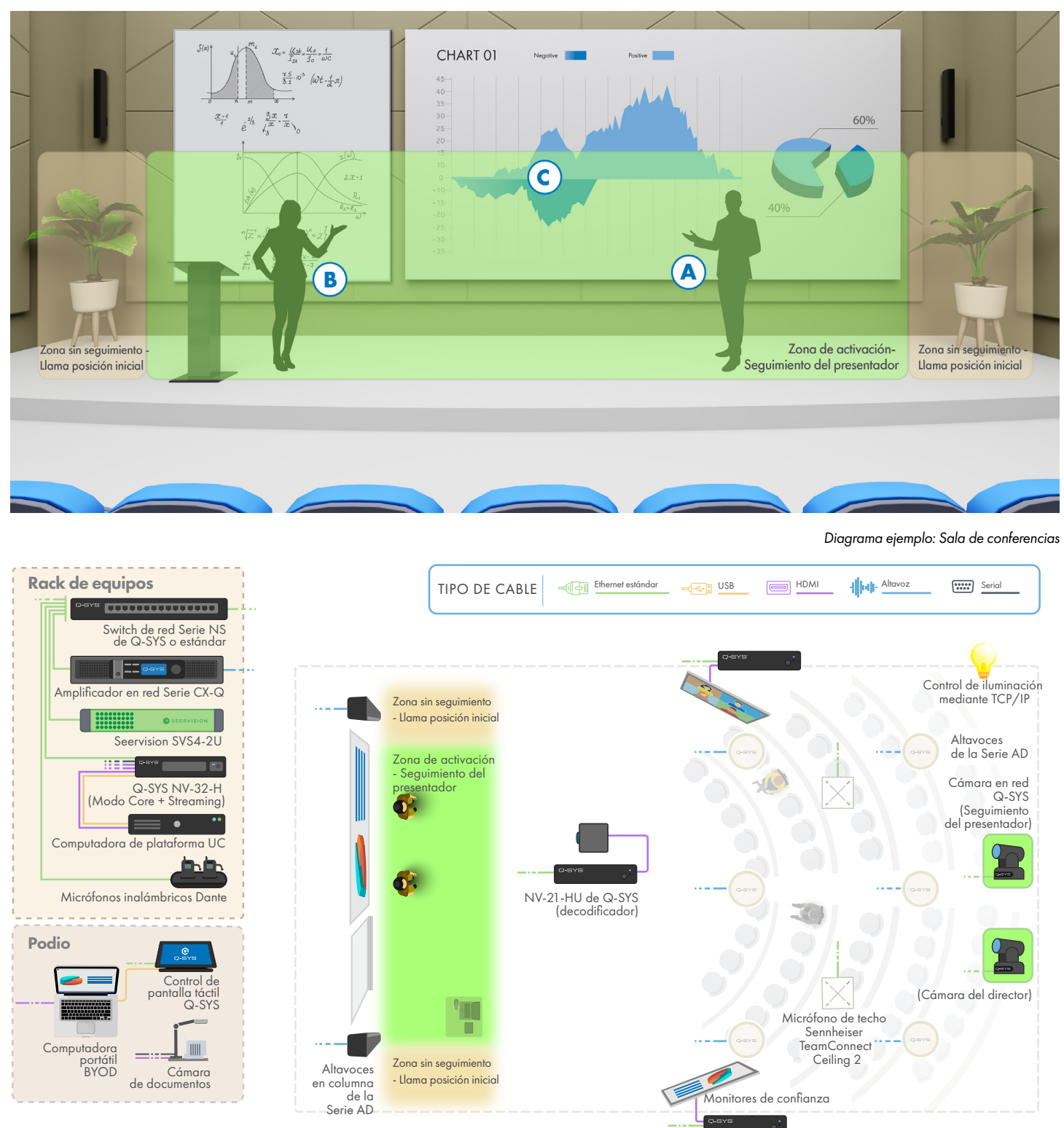

## Experiencia del usuario

NV-21-HU de Q-SYS (decodificador)

- **A.** La cámara para el presentador lo sigue automáticamente en la "Zona de activación Seguimiento del presentador"
- **B.** Cuando un segundo presentador se detecta en la "Zona de activación Seguimiento del presentador", la señal en vivo cambia a la cámara del director para mostrar un campo visual más amplio
- **C.** La señal en vivo se mantiene en la cámara del director hasta que la cámara para el presentador enfoca al segundo presentador